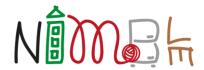

# Collaborative Network for Industry, Manufacturing, Business and Logistics in Europe

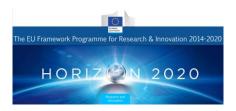

D3.7
User Front-End Prototyping for Fast System Adoption

Project Acronym NIMBLE

**Project Title** Collaboration Network for Industry, Manufacturing, Business

and Logistics in Europe

Project Number 723810

Work Package WP3 Core Business Services

Lead Beneficiary SRFG

**Editor** Oliver Jung SRFG

**Reviewers** Wernher Behrendt SRFG

**Dissemination Level** PU

Contractual Delivery Date 31/03/2018
Actual Delivery Date 31/03/2018

Version V0.3

#### **Abstract**

This document describes the overall methods applied and tools used for the User Front-End Prototyping during the implementation phase of the NIMBLE platform. Therefore, various suitable approaches will be compared and results will be outlined as implemented for Release 2. Furthermore, an outlook on upcoming features and changes for the following releases will be given. The focus is on enabling small and medium enterprises to move from a traditional web presence to a cloud-aware, IoT-enabled business collaboration ecosystem of European proportions.

#### NIMBLE in a Nutshell

NIMBLE is the collaboration Network for Industry, Manufacturing, Business and Logistics in Europe. It will develop the infrastructure for a cloud-based, Industry 4.0, Internet-of-Things-enabled B2B platform on which European manufacturing firms can register, publish machine-readable catalogues for products and services, search for suitable supply chain partners, negotiate contracts and supply logistics. Participating companies can establish private and secure B2B and M2M information exchange channels to optimise business work flows. The infrastructure will be developed as open source software under an Apache-type, permissive license. The governance model is a federation of platforms for multi-sided trade, with mandatory interoperation functions and optional added-value business functions that can be provided by third parties. This will foster the growth of a net-centric business ecosystem for sustainable innovation and fair competition as envisaged by the Digital Agenda 2020. Prospective NIMBLE providers can take the open source infrastructure and bundle it with sectorial, regional or functional added value services and launch a new platform in the federation. The project started in October 2016 and will last for 36 months.

# **Document History**

| Version | Date       | Comments                                |
|---------|------------|-----------------------------------------|
| V0.1    | 20/03/2018 | Initial skeleton version                |
| V0.2    | 05/04/2018 | Added initial versions for all chapters |
| V0.3    | 09/05/2018 | Draft version ready for review          |
|         |            |                                         |
| V1.0    | 31/03/2018 | Finalized                               |

## **Table of Contents**

|   | Abstract                        | 2    |
|---|---------------------------------|------|
|   | NIMBLE in a Nutshell            |      |
|   | Document History                | 3    |
|   | Table of Contents               | 4    |
|   | List of Figures                 | 5    |
|   | Acronyms                        | 6    |
| 1 | 1 Introduction                  | 7    |
| 2 | 2 Base Technology for the UI    | 8    |
| 3 | 3 Vital tools and libraries     | 9    |
| 4 | 4 Core UI Elements and Features | 10   |
|   | 4.1 Supporting interfaces       | 14   |
| 5 | 5 Upcoming Features and Changes | 16   |
| 6 | 5 Conclusion                    | . 17 |

# **List of Figures**

| Figure 1 – Catalogue publishing      | 11 |
|--------------------------------------|----|
| Figure 2 – Catalogue management      | 11 |
| Figure 3 – Support button            | 12 |
| Figure 4 – Dashboard                 | 12 |
| Figure 5 – Explorative search        | 13 |
| Figure 6 – Text-based search         | 13 |
| Figure 7 – User registration         | 14 |
| Figure 8 – Company member management | 14 |
| Figure 9 – Service health check      | 15 |
| Figure 10 – Platform usage dashboard | 15 |
| Figure 11 – Issue tracker            | 15 |

# **Acronyms**

**Table 1: Acronyms table** 

| Acronym | Meaning                                                                             |  |  |
|---------|-------------------------------------------------------------------------------------|--|--|
| HCI     | Human-Computer Interaction                                                          |  |  |
| NIMBLE  | Collaboration Network for Industry, Manufacturing, Business and Logistics in Europe |  |  |
| UI      | User Interface                                                                      |  |  |
| UX      | User Experience                                                                     |  |  |

#### 1 Introduction

This document includes a technological overview of tools used for realizing the UI throughout the implementation tasks as well as functionalities employed with regard to the iterative User-Centered Design and evaluation tasks.

D3.7 is strongly linked to the User Experience Design for Fast System Adoption (T2.4) which is focused on the analysis and conception/design phase creating a methodological foundation for the choices made and approaches taken in D3.7.

Since the task T3.7 carries on beyond the submission of this document and the UI will be improved and enhanced throughout WP5 (Value-added Business Services for NIMBLE), this document will focus on the state of Release 2 (2018-03-15) and outline the major possible upcoming features and changes for the following releases.

# 2 Base Technology for the UI

In general, the NIMBLE UI was intended to be developed using a single framework in order to maintain a central codebase and allow developers to easily integrate and improve their modules.

As a result, Angular<sup>1</sup> was chosen as the framework for implementing the UI because it is one of the most commonly used open-source frameworks for web development, is actively developed and improved by Google since 2010 and offers various important features out of the box, such as:

- Deployment for web, mobile web, native mobile and native desktop from a single codebase
- High performance and scalability using RxJS<sup>2</sup> data models
- Compatibility with various major integrated development environments (IDEs)
- Component-based code splitting
- Data binding
- Unit test support by Karma<sup>3</sup>

Angular is based on TypeScript<sup>4</sup> – a superset of JavaScript<sup>5</sup> that compiles to plain JavaScript. The main advantages of using TypeScript are enhanced IDE support, type inference and the support of modern ECMAScript<sup>6</sup> standards that get compiled down to older JavaScript versions depending on browser support.

While there are plenty of similar frameworks (e.g. React<sup>7</sup>, Meteor<sup>8</sup>) Angular seemed to offer the best integration with other development tools, cover the biggest part of the tool chain and part of the development team was already familiar with it.

<sup>2</sup> http://reactivex.io

© D3.7 User Front-End Prototyping for Fast System Adoption

<sup>1</sup> https://angular.io

<sup>&</sup>lt;sup>3</sup> https://karma-runner.github.io/2.0/index.html

<sup>&</sup>lt;sup>4</sup> https://www.typescriptlang.org

<sup>&</sup>lt;sup>5</sup> https://www.javascript.com

<sup>&</sup>lt;sup>6</sup> https://www.ecma-international.org/ecma-262/7.0/index.html

<sup>&</sup>lt;sup>7</sup> https://reactis.org

<sup>8</sup> https://www.meteor.com

### 3 Vital tools and libraries

In the following chapter all vital tool and libraries used during the UI development will be listed and briefly summarized.

#### **Bootstrap**

The most important library in use is Bootstrap<sup>9</sup>. Bootstrap is a responsive, mobile-first toolkit for arranging and styling UIs that offers various components. For proper integration with Angular ng-bootstrap<sup>10</sup> was included into the project. The most important features of Bootstrap are:

- Pre-defined, adjustable stylesheets and color schemes taking visual impairments (e.g. Deuteranopia) into account
- Grid-based layouts with responsive breakpoints adjusting the UI to the device resolution
- Ready-made components, such as alerts, buttons, dropdowns, forms, progress bars, tooltips, etc.

#### Karma

As mentioned before Angular offers unit test support by Karma out of the box. Karma allows for automated testing on real devices, remote control of the whole workflow via command line or IDE, debugging via IDE and integration with continuous integration tools, such as Jenkins<sup>11</sup>.

#### Selenium

In addition to Karma Selenium<sup>12</sup> is used for testing and automation. Selenium ultimately is a browser automation tool for defining interactions and workflows. This allows for detecting various errors that are not visible on the code level, e.g. inaccessible UI elements. Furthermore, Selenium can be used to generate workflows for data generation and demonstration purposes.

<sup>&</sup>lt;sup>9</sup> https://getbootstrap.com

<sup>10</sup> https://ng-bootstrap.github.io

<sup>11</sup> https://jenkins.io

<sup>12</sup> https://docs.seleniumhq.org

### 4 Core UI Elements and Features

This chapter contains all Angular modules in use with brief explanations regarding the corresponding functionality and UIs.

#### **Business Process Execution**

Angular module name: bpe

Functionality:

Execute business processes (e.g. order, negotiation) by communicating with the Camunda<sup>13</sup> API.

Interfaces:

The bpe module currently has no UI but is used by other modules (e.g. simple-search). An interface for customizing business processes was integrated at an early stage but is currently on hold.

#### Catalogue

Angular module name: catalogue

Functionality:

Upload and maintain product (and service) catalogues.

Interfaces:

<sup>&</sup>lt;sup>13</sup> http://camunda.com

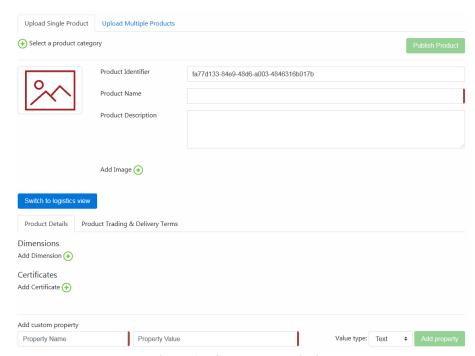

Figure 1 – Catalogue publishing

A catalogue can be publishing in the "Publish" section using single product input forms or uploading multiple product Excel files.

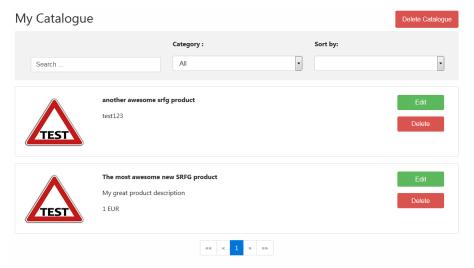

Figure 2 – Catalogue management

A catalogue can be maintained in the "Catalogue" section by using the edit/delete functionalities and search filters.

#### **Common**

Angular module name:

common

Functionality:

Offer functions that shall be available and uniform across all modules (e.g. error handling, internationalization, feedback).

Interfaces:

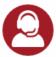

Figure 3 – Support button

A globally available support button for reporting issues to the technical support team.

#### **Dashboard**

Angular module name:

dashboard

#### Functionality:

Provide an overview of all relevant information and processes to the user (aka. landing page).

#### Interfaces:

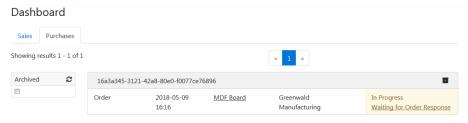

Figure 4 - Dashboard

Provides a manageable overview of ongoing business processes.

#### **Explorative (Semantic) Search**

Angular module name:

explorative-search

#### Functionality:

Search for products with certain characteristics and features based on the underlying taxonomies.

Interfaces:

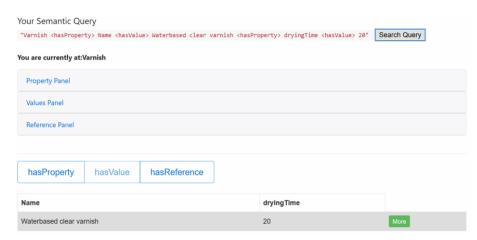

Figure 5 – Explorative search

Allows for using a simplified semantic search interface filtering products by taxonomy category, properties, values and references based on SPARQL<sup>14</sup>.

#### Simple (Text-based) Search

Angular module name:

Functionality:

simple-search

Provide a classic text-based faceted search interface.

#### Interfaces:

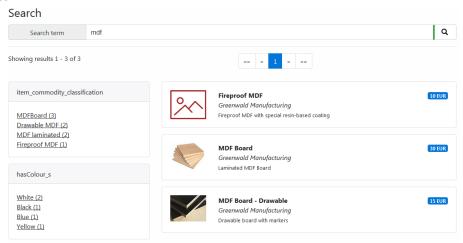

Figure 6 - Text-based search

A text-based search interface that allows for applying filters extracted from existing facets based on a Solr<sup>15</sup> index.

#### **User Management**

<sup>&</sup>lt;sup>14</sup> <u>https://www.w3.org/TR/sparql11-query</u>

<sup>15</sup> https://lucene.apache.org/solr

Angular module name:

user-mgmt

#### Functionality:

Provide interfaces and tools for enabling proper authentication of users and management of user and company data.

#### Interfaces:

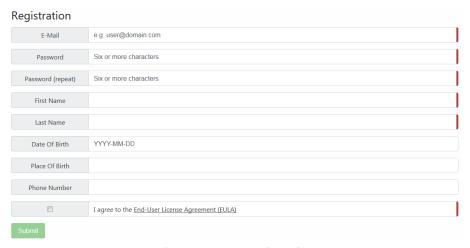

Figure 7 – User registration

Enables a user to register on the platform.

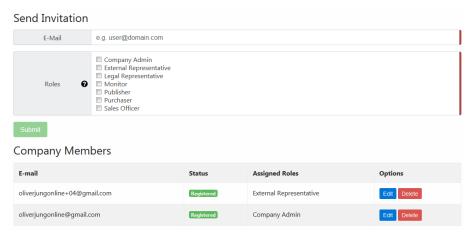

Figure 8 - Company member management

Allows the legal representative (or members with management rights) of a company to manage the roles and rights of company members on the platform.

# 4.1 Supporting interfaces

In addition to the UI presented to the user there are some external supporting interfaces set up for platform managers and administrators to monitor and maintain platform activities.

Figure 9 – Service health check

This HTML-only UI allows for monitoring the health status of various platform and infrastructure services and provides quick restart buttons in case of failures.

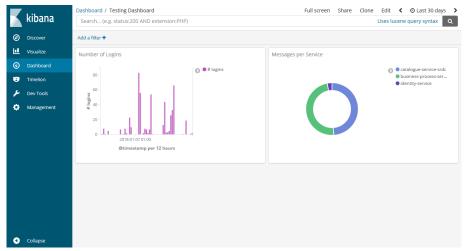

Figure 10 - Platform usage dashboard

This Kibana<sup>16</sup>-based UI shows some basic platform metrics (e.g. number of logins and messages sent per service) with different visualization modes.

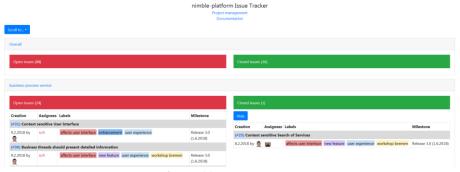

Figure 11 – Issue tracker

This HTML-only UI aggregates all open and closed issues for all repositories on Github.

<sup>&</sup>lt;sup>16</sup> <u>https://www.elastic.co/products/kibana</u>

# 5 Upcoming Features and Changes

There are close to 50 issues assigned to Release 3.0 (2018-06-01). Apart from bug fixes and deployment changes they mostly target the following features and change requests:

- Unifying and improving of the UIs (layouts, icons, views). At a later stage there might be an additional framework, such as Material<sup>17</sup>, included for more components and improved mobile support
- Improvement of the business process execution (thread-based, guided representations instead of a step-by-step approach)
- Introduction of data integration and communication services
- Introduction of a structured contracting functionality that combines company terms, business processes and data channels
- Make all labels human readable and provide pre-defined options where feasible

<sup>&</sup>lt;sup>17</sup> https<u>://material.angular.io</u>

#### 6 Conclusion

As stated in D2.4 we are following a user-centered iterative design process. This naturally results in new feature requests by users after each release. Those feature requests are then aligned with the overall platform, prioritized and converted into issues for the next release. This approach will be followed throughout WP3.

WP5 (Value-added Business Services) on the over hand will address issues outside of the core functionalities and provide UIs or other defined interfaces for integrating those value-added services within the central UI. The simplest solution might provide a redirect link to an external UI using single sign-on (SSO) while a more sophisticated approach might provide means of dynamically building "NIMBLE-native" UIs via configuration files and APIs.

Finally, further supporting interfaces will be provided for platform managers in order to analyze the platform usage and adapt to user needs.